## **Pi Projector Projekt**

Klaus Knopper <pi@knopper.net>

**Ziel: Linux- und evtl. auch Windows-PCs mit möglichst wenig Aufwand "wireless" den Desktop auf den Beamer, an dem ein Raspberry Pi hängt, projezieren lassen. Schnelle Grafik (Videos) ggf. mit einem ähnlichen Verfahren, aber mit lokalem Browser auf dem Pi.**

*Idee: VNC verwenden (da am einfachsten für Linux + Windows verfügbar) für read-only Desktop-Sharing, mplayer/mpv für Videos.*

## Variant 1: Listen + Connect (backwards connection)

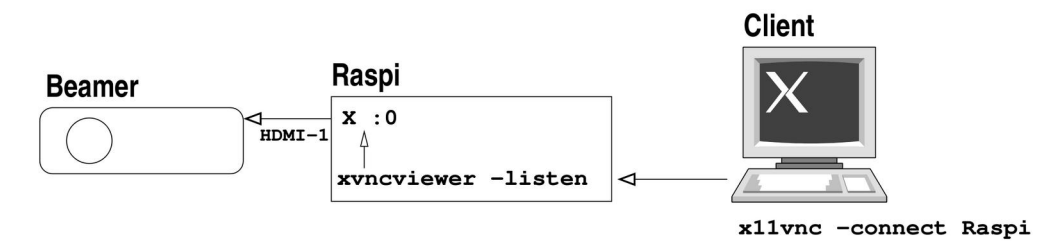

## **Variant 2: Serve (Share), Get Connected**

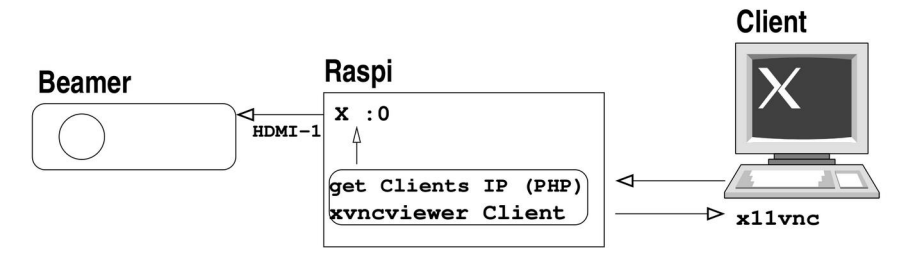

Beispiel-Implementation (ohne Optimierung):

Auf den Clients, die sich mit dem Beamer verbinden sollen, muss ein VNC-Server gestartet werden. Linux:

x11vnc -shared -viewonly -loop -forever -nopw -scale 1024x768

Windows: tightvnc installieren und Option "attach listening viewer" klicken.

MAC: Der eingebaute VNC-Server funktioniert, aber MUSS mit gesetztem Passwort betrieben werden. Auch hier bitte "view only".

Auf dem Pi muss ein X-Server gestartet werden, am besten in Beamer-Auflösung, z.B. in /etc/rc.local:

```
# X-Server starten, Achtung: "graphisches Login" in rpi-config ABSCHALTEN!!!
X :0 -dpi 96 -br -noreset -nolisten tcp &
sleep 5
export DISPLAY=:0 
# Auflösung auf Beamer-Format, 1024x768 setzen
xrandr --output HDMI-1 --mode 1024x768
sleep 2
# Optional: Ein nettes Hintergrundbild laden, damit man schon was sieht,
# auch wenn nichts projeziert wird.
xloadimage -onroot -fullscreen -shrink -smooth -border black \
            -quiet /home/pi/pi-projector-background.png
```
sleep 2

Damit die Client ihre IP-Adresse automatisch übermitteln, ein PHP-Skript zum Start der Übertragung, Hilfestellung, Videos etc:

/var/www/html/index.php: <HTML> <HEAD> <TITLE>The Pi Projector (C) Klaus Knopper 2020</TITLE> </HEAD>  $<$ BODY $>$  <H1>The Pi Projector (C) Klaus Knopper 2020</H1> <FORM METHOD=POST> Für einen Screencast, installieren und starten Sie bitte einen VNC-Server auf Ihrem Computer, bevor Sie auf den Button <br/>b>Starte Screencast</b> klicken.<br><br>> Achtung: Bitte verwenden Sie die VNC "viewonly" Option, andernfalls können auch Schüler Ihren Computer "fernsteuern"!<br><br> Beispiel (Linux, als normal angemeldeter User):<br> <code>x11vnc -shared -viewonly -loop -forever -nopw -scale 1024x768</code><br><br> <FONT SIZE="+2"> <INPUT TYPE=password NAME=pass PLACEHOLDER="VNC Passwort (optional)"> <INPUT NAME=screencast TYPE=submit VALUE="Starte Screencast"><br> <INPUT TYPE=text NAME=url PLACEHOLDER="Video URL (https://youtube.com/...)"> <INPUT NAME=play TYPE=submit VALUE="Lade+Spiele Video"><br> <SELECT NAME=res> <OPTION VALUE="--auto"> Auto </OPTION> <OPTION VALUE="--mode 1024x768"> 1024x768 </OPTION> <OPTION VALUE="--mode 1280x800"> 1280x800 </OPTION> <OPTION VALUE="--mode 1600x1200"> 1600x1200 </OPTION>

```
 </SELECT>
  <INPUT NAME=resolution TYPE=submit VALUE="Auflösung ändern"><br>
  <INPUT NAME=shutdown TYPE=submit VALUE="Shutdown Pi Projector">
  </FONT>
 </FORM>
 <?php
  error_reporting(E_ALL);
  $client_ip = $_SERVER['REMOTE_ADDR'];
  $outputfile = tempnam("/tmp", "pi-projector-log");
  $passfile = tempnam("/tmp", "pi-projector-pw");
 $return_{var} = 0; if(isset($_POST['screencast'])){
   $check = "nc -zv $client_ip 5900";
   echo "<br><b>Prüfe, ob VNC läuft auf $client_ip...";
  exec(sprintf("nc -zv $client ip 5900"),$outputfile, $return var);
  if($return var == 0){
   echo " 0K</b>\n";
    exec(sprintf("killall xtightvncviewer & sleep 1"));
    exec(sprintf("killall mpv & sleep 1"));
    $cmd = "DISPLAY=:0 xtightvncviewer -fullscreen -nocursorshape -viewonly -autopass $client_ip < 
$passfile";
   if(isset(\$ POST['pass']) && $ POST['pass'] != ""){
    $pass = $POST['pass'];
     $f = fopen("$passfile","w"); fwrite($f, $pass); fclose($f);
    echo "<br>>Starte vncviewer mit Passwort<br>>>>>>>n";
    } else {
     $f = fopen("$passfile","w"); fwrite($f, "none"); fclose($f);
    echo "<br/>>br>Starte $cmd ohne Passwort<br>>br>\n";
    }
    exec(sprintf("%s >/tmp/projector.log 2>&1 &", $cmd));
    echo "<br><pre>";
    sleep(4);
    readfile("/tmp/projector.log");
    echo "</pre>";
   } else { echo " Nein! Bitte erst VNC-Server starten (s.o.).</b><br>\n"; }
   } elseif(isset($_POST['resolution'])){
  $res = $POST['res'];
   $cmd = "DISPLAY=:0 xrandr --output HDMI-1 $res";
   exec(sprintf("%s >/tmp/projector.log 2>&1 &", $cmd));
  // exec(sprint(f "%s > %s 2>&1 & echo $! > %s", $cmd, $outputfile, $pidfile);
  } elseif(isset($_POST['play'])){
  $url = $POST['url'];
```

```
 exec(sprintf("killall xtightvncviewer & sleep 1"));
    exec(sprintf("killall mpv & sleep 1"));
    $cmd = "DISPLAY=:0 mpv --fs --really-quiet '$url'";
    exec(sprintf("%s >/tmp/projector.log 2>&1 &", $cmd));
    // exec(sprintf("%s > %s 2>&1 </dev/null & echo $! > %s", $cmd, $outputfile, $pidfile));
  echo "<br/>br><pre>";
    sleep(4);
    readfile("/tmp/projector.log");
   echo "</pre>";
  }
   ?>
</BODY>
</HTML>
```
Außerdem: Falls noch nicht vorhanden, Apache Webserver und PHP installieren:

sudo apt install libapache2-mod-php

Und natürlich den Videoplayer (mit youtube-download-support und xtightvncviewer:

```
sudo apt install mpv
sudo curl -L https://yt-dl.org/downloads/latest/youtube-dl \
           -o /usr/local/bin/youtube-dl
sudo chmod 755 /usr/local/bin/youtube-dl
sudo apt install xtightvncviewer
```